# **5/7.1**

# **Effets vidéo sur CPC**

Peut-être avez-vous remarqué dans certains jeux ou utilitaires, des effets vidéo agréables, au demeurant fort simples, mais qui produisent toujours leur effet de surprise.

Nous vous proposons dans ce chapitre de créer quelques instructions sous forme de RSX qui vous permettront d'effectuer des présentations intéressantes sur l'écran de votre micro-ordinateur préféré.

Ces nouvelles instructions, utilisent pour la plupart les registres du composant s'occupant de la gestion de l'écran des CPC, c'est-à-dire le 6845 de chez Motorola. Nous vous conseillons à cette occasion de relire les pages de la Partie 2 Chapitre 3.2 traitant de ce composant.

### Programmation du **6845**

Après avoir pris connaissance des registres du 6845, vous savez maintenant que pour accéder à l'un des registres de programmation de celuici (registres de contrôle RO à R17), il vous faut donner le numéro de ce registre dans le registre d'adresse AR.

Le registre d'adresse AR se trouve à l'adresse numéro &BC00, le (ou les) registre(s) de contrôle se trouvant à l'adresse &BD00.

Ainsi en Basic, pour charger le registre de synchronisation horizontal avec la valeur &4F, il faudra entrer :

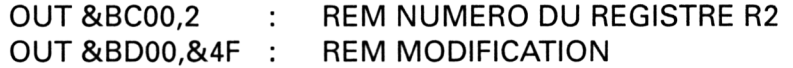

Cela donne, en assembleur :

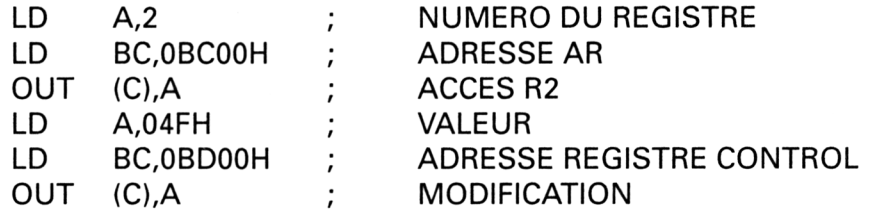

 $\bar{\beta}$ 

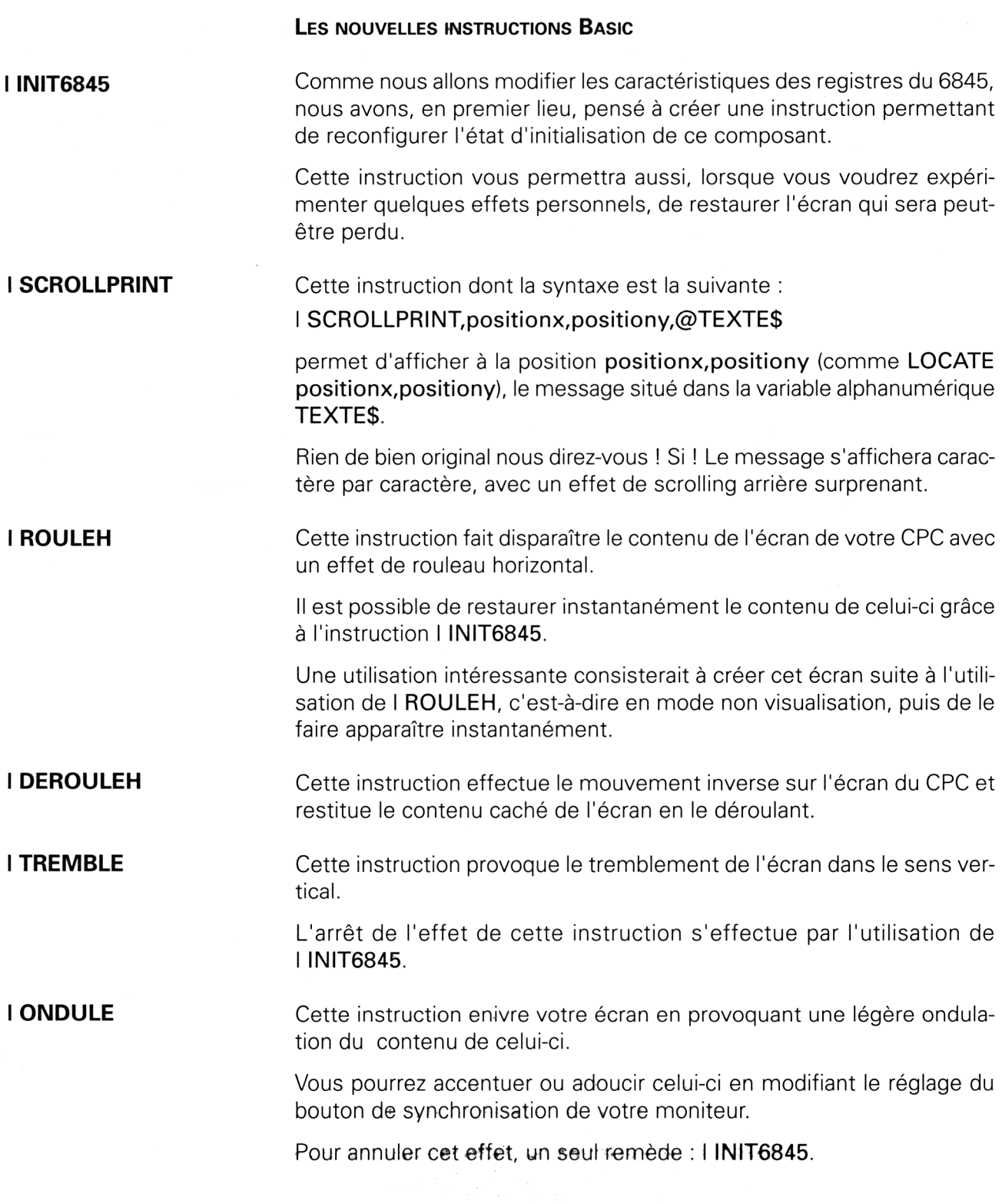

**I ECRASE** Cette instruction provoquera un effet d'écrasement de toute l'image située sur l'écran. Effet qui pourra faire croire à un défaut sur l'ordinateur d'un de vos amis.

Là encore, on restitue l'état initial de l'écran à l'aide de l INIT6845.

**I DESTROY** Pour aller plus loin dans la dégradation fictive de votre écran, voici une instruction qui modifie complètement la synchronisation de l'écran et qui en surprendra certainement plus d'un !

> Le service après-vente vous conseille d'entrer, en mode aveugle, ou à tâtons, l'instruction <sup>I</sup> INIT6845.

# L<sup>e</sup> programme Assembleur

 $\label{eq:2} \begin{split} \mathcal{L}_{\text{max}}(\mathbf{r}) = \frac{1}{\sqrt{2\pi}} \sum_{i=1}^{N} \mathcal{L}_{\text{max}}(\mathbf{r}) \,, \end{split}$ 

L'écriture de ce programme créant de nouvelles instructions passe automatiquement par l'assembleur, mais, rassurons tout de suite les programmeurs férus du Basic, nous leur fournirons le chargeur adéquat.

Le listing assembleur est le suivant :

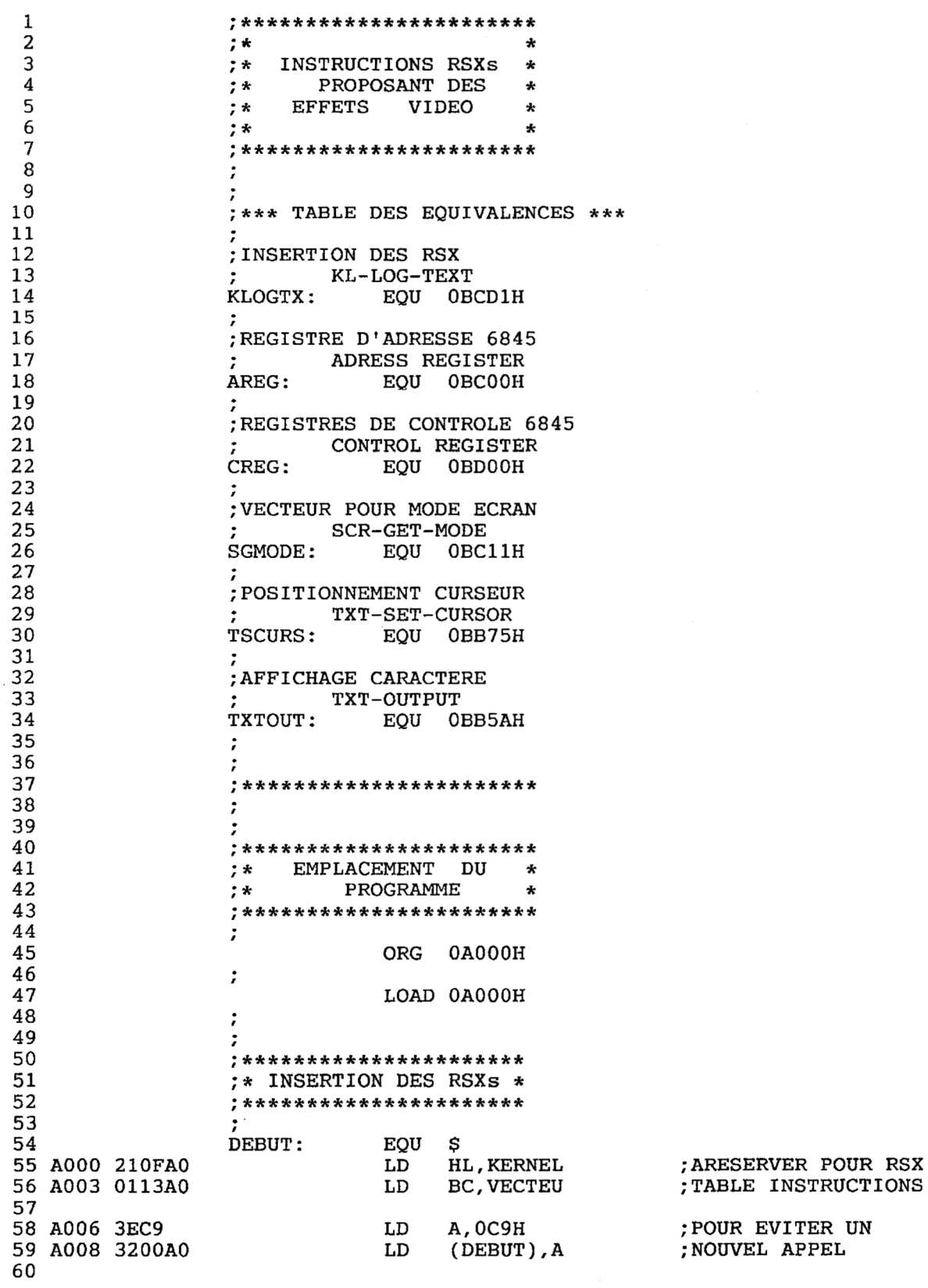

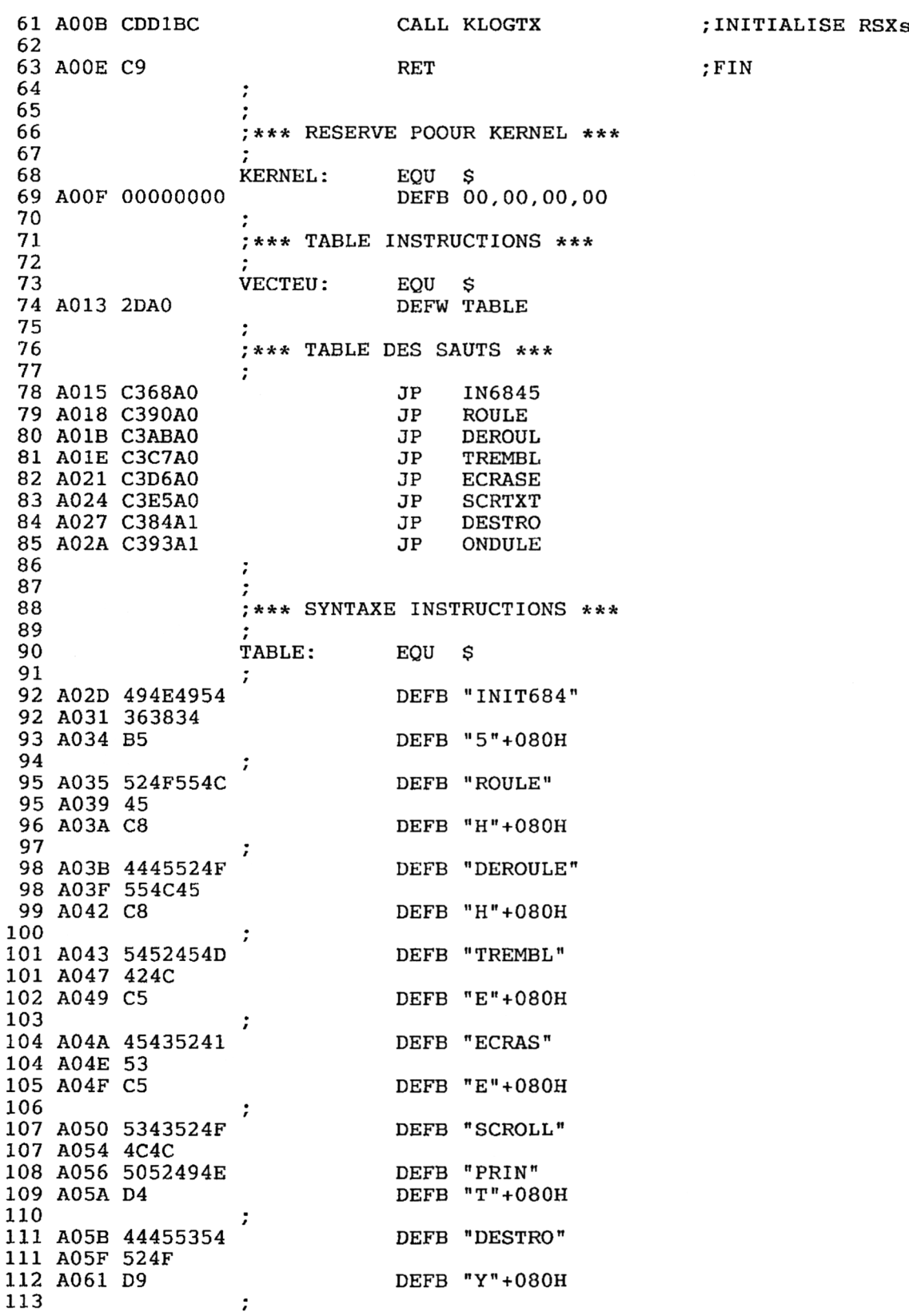

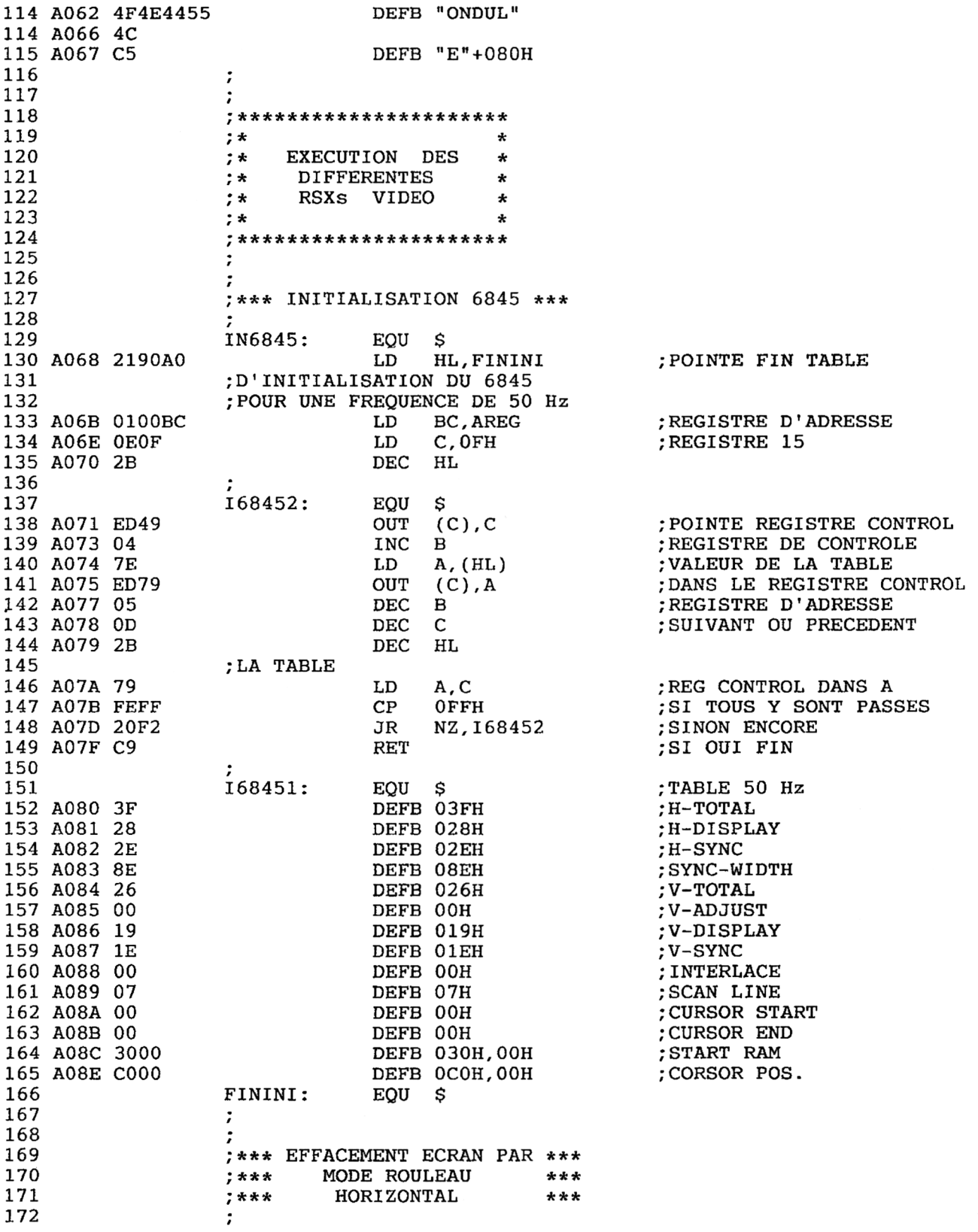

La mémoire d'écran **Partie 5 Chapitre 7.1** page <sup>7</sup>

Partie 5 : Graphisme

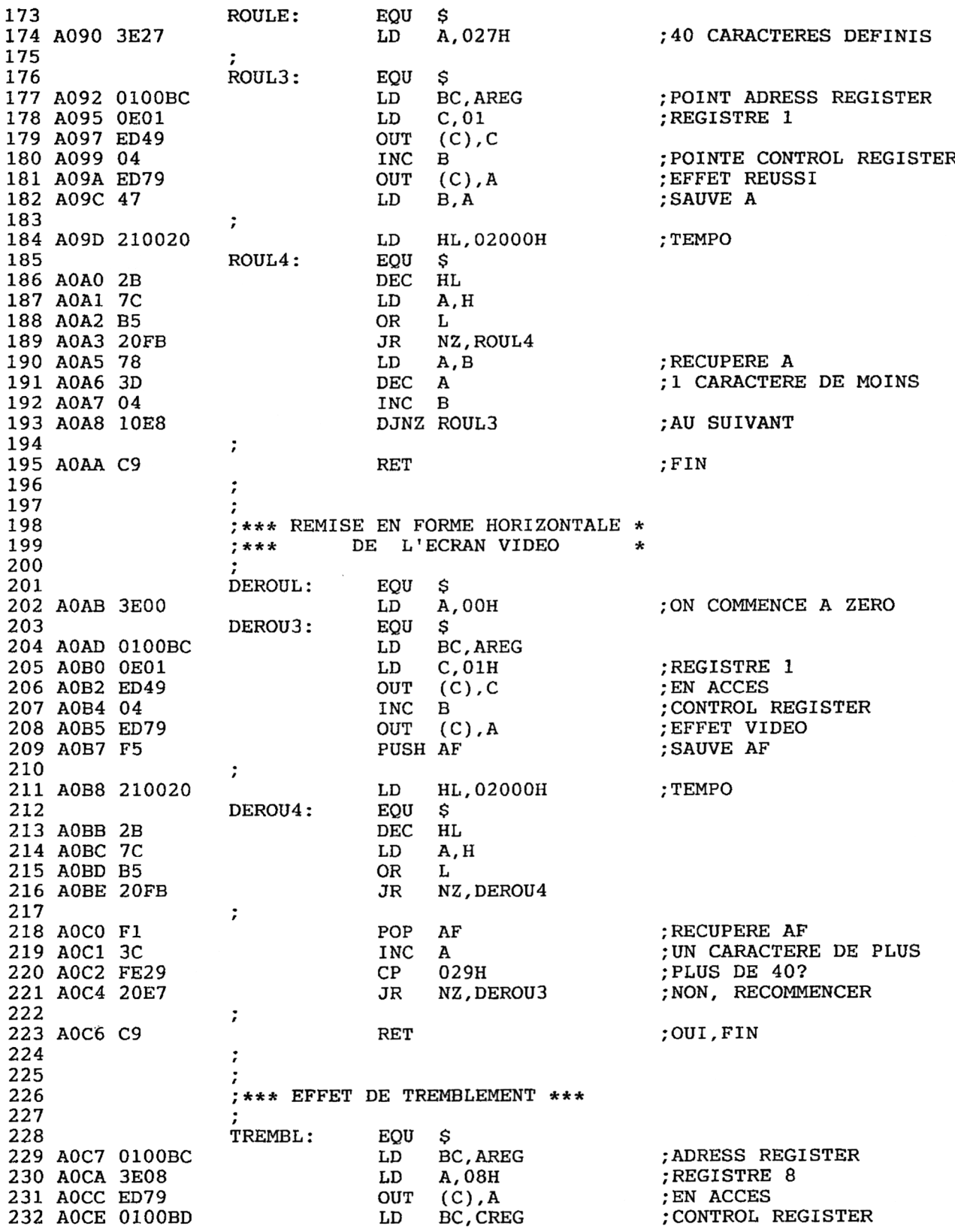

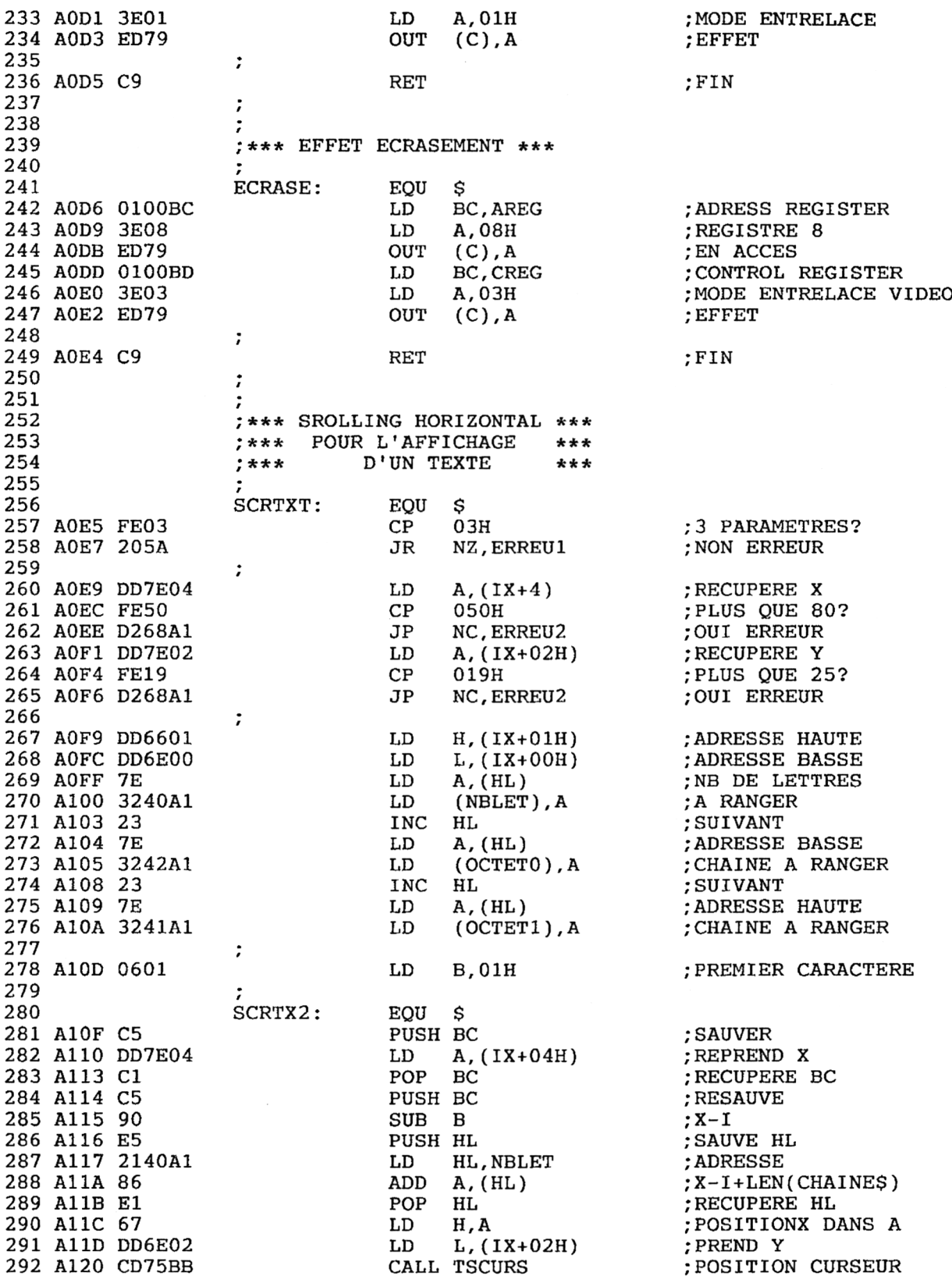

La mémoire d'écran **Partie 5 Chapitre 7.1** page 9

Partie 5 : Graphisme

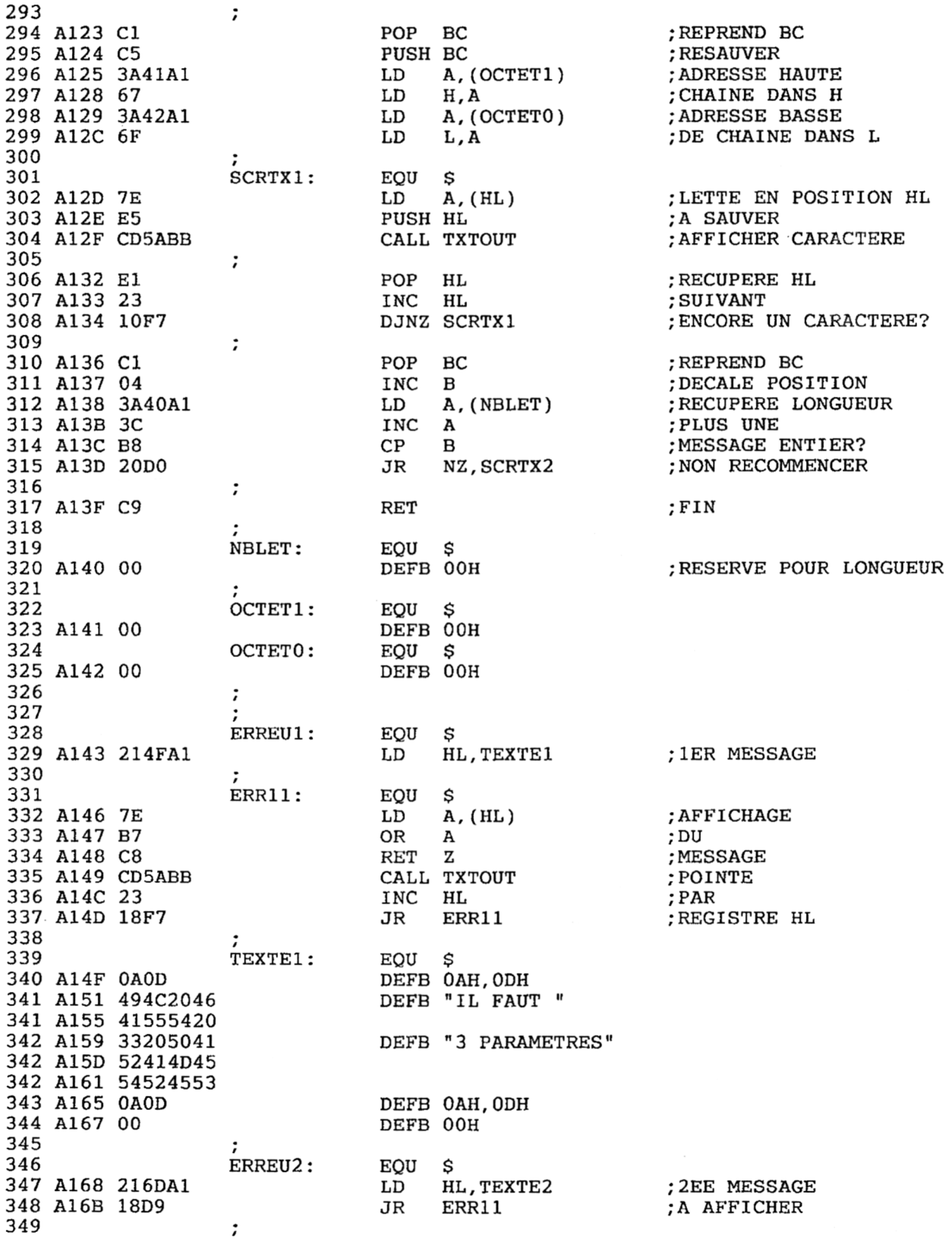

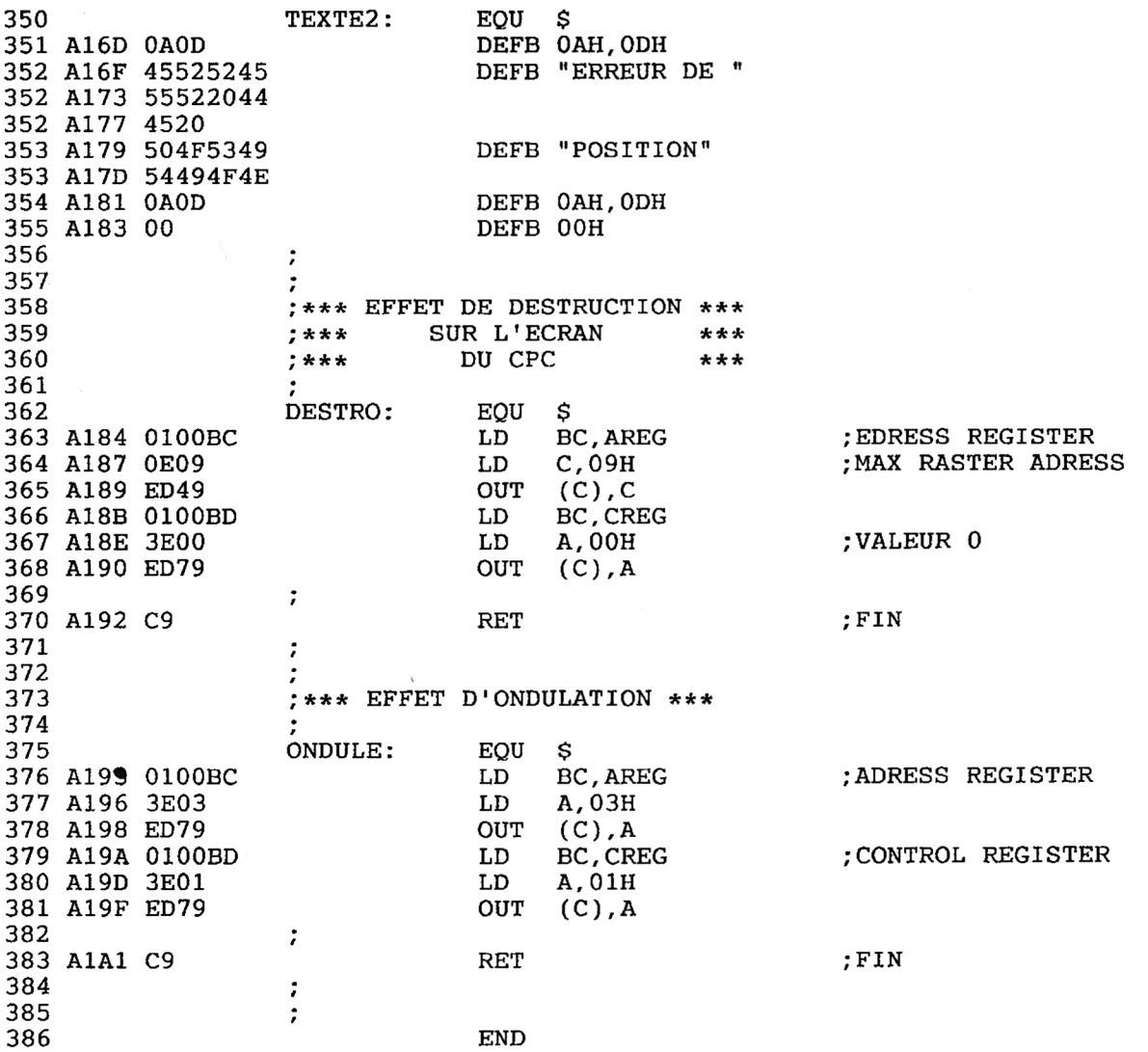

Lignes 9 à 34 : définitions des équivalences utilisées Lignes 54 à 115 : définition des instructions Lignes 129 à 166 : instruction I INIT6845 Lignes 173 à 195 : instruction I ROULEH Lignes 201 à 223 : instruction I DEROULEH Lignes 229 à 236 : instruction I TREMBLE Lignes 242 à 249 : instruction I ECRASE Lignes 257 à 355 : instruction I SCROLLPRINT Lignes 363 à 370 : instruction I DESTROY Lignes 376 à 383 : instruction I ONDULE

L<sup>e</sup> chargeur Basic

 REM \*\*\*\*\*\*\*\*\*\*\*\*\*\*\*\*\*\*\*\*\*\*\*\*\*\*\* REM \* \* \* \* 30 REM \*\* GENERATION DES CODES \*\*<br>40 REM \*\* MACHINES POUR CREER \*\* 40 REM \*\* MACHINES POUR CREER \*\*<br>50 REM \*\* DES RSXs D'EFFETS \*\* DES RSXs D'EFFETS \*\*<br>VIDEO \*\* 60 REM \*\* **VIDEO** \*\* REM \* \* \*\* REM \*\*\*\*\*\*\*\*\*\*\*\*\*\*\*\*\*\*\*\*\*\*\*\*\*\*\* REM REM \*\*\* RESERVATION MEMOIRE \*\*\* REM MEMORY &9FFF OPENOUT"MACHIN. " MEMORY HIMEM-1 CLOSEOUT REM 170 controle = REM REM \*\*\* MISE EN MEMOIRE \*\*\* REM FOR A <sup>=</sup> &A000 TO &A1A1 READ B\$:POKE <sup>A</sup>,VAL("&"+B\$) 230 controle = controle +  $VAL('& "+B$)$  NEXT <sup>A</sup> REM IF contrôle <sup>=</sup> 77713 THEN GOTO 380 MODE 2 PRINT CHR\$(7) PRINT "Vous avez fait une erreur" PRINT "en entrant les DATAS ou le no mbre de contrôle 77713" PRINT "Vérifiez les svp" REM PRINT:PRINT STOP REM REM \*\*\* sauvegarde \*\*\* REM MODE 2 PRINT "SAUVEGARDE DU PROGRAMME BINAI RE CREE" PRINT:PRINT SAVE "EFFETVID.BIN",B,&A000,&1A2 PRINT:PRINT PRINT "Le programme ést sauvegarde s ous le nom" PRINT PRINT " EFFETSON.BIN" PRINT:PRINT

```
470 PRINT "Pour utiliser le fichier bina<br>ire ainsi cree,"
ire ainsi
480 PRINT "insérez dans votre programme
les lignes suivantes:<br>490 PRINT " MEMORY & 9FFF"
490 PRINT "
500 PRINT " OPENOUT " + CHR$(34) +
BIDON.BID"+CHR$(34)<br>510 PRINT "MEM
                    MEMORY HIMEM - 1"
520 PRINT "
530 PRINT
ETVID.BIN" +
540 PRINT "550 PRINT<br>\cdot \cdot"
                    CLOSEOUT"
                    LOAD " + CHR$(34) + "EFF
                CHR$(34) + ", &A000"CALL &A000"
                    . . . suite du programme
560
PRINT : PRINT
570
END
580
REM
590
REM *** CODES HEXADECIMAUX ***
600
REM
610
REM *** BLOC 1 ***
620
REM
630
DATA 21,OF,A0,01,13,A0,3E,C9
640
DATA 32,00,A0,CD,DI,BC,C9 ,00
650
660
DATA C3,90,A0,C3,AB,AO,C3,C7
670
DATA A0,C3,D6,A0,C3,E5,A0,C3
DATA 84,Al,C3,93,Al,49,4E,49
680 DATA 84, A1, C3, 93, A1, 49, 4E, 49
690
DATA 54,36,38,34,B5,52,4F,55
690 DATA 54,36,38,34,85,52,4F,55<br>700 <mark>D</mark>ATA 4C,45,C8,44,45,52,4F,55
710
REM
720
REM *** BLOC 2 ***
730
REM
740
DATA 4C,45,C8,54,52,45,4D,42
750
DATA 4C,C5,45,43,52,41,53,C5
760
DATA 53,43,52,4F,4C,4C,50,52
770
DATA 49,4E,D4,44,45,53,54,52
770 DATA 49,4E,D4,44,45,53,54,52<br>780 DATA 4F,D9,4F,4E,44,55,4C,C5
790
DATA 21,90,AO,01,00,BC,OE,OF
800
810 DATA 0D, 2B, 79, FE, FF, 20, F2, C9
820
REM
830
REM *** BLOC 3 ***
840
REM
850
DATA 3F,28,2E,8E,26,00,19,IE
860
DATA 00,07,00,00,30,00,CO,00
870
DATA 3E,27,01,00,BC,OE,01,ED
880
DATA 49,04,ED,79,47,21,00,20
890
DATA 2B,7C,B5,20,FB,78,3D,04
900
DATA 10,E8,C9,3E,00,01,00,BC
910
DATA OE,01,ED,49,04,ED,79,F5DATA 00,00,00,2D,A0,C3,68,A0
     DATA 21,90,A0,01,00,BC,0E,0F<br>DATA 2B,ED,49,04,7E,ED,79,05<br>DATA 0D,2B,79,FE,FF,20,F2,C9
```
920 DATA 21,00,20,2B,7C,B5,20,FB<br>930 REM 930 REM<br>940 REM REM \*\*\* BLOC 4 \*\*\* 950 REM 960 970 980 990 1000 DATA 3E, 03, ED, 79, C9, FE, 03, 20 1010 DATA 5A,DD,7E,04,FE,50,D2,68 1020 1030 DATA Fl,3C,FE,29,20,E7,C9,01 DATA 00,BC,3E,08,ED,79,01,00 DATA 00,BC,3E,00,ED,79,01,00<br>DATA BD,3E,01,ED,79,C9,01,00 DATA BC,3E,08,ED,79,01,00,BD DATA 3E,03,ED,79,C9,FE,03,20 DATA 5A,DD,7E,04,FE,50,D2,68<br>DATA Al,DD,7E,02,FE,19,D2,68<br>DATA Al,DD,7E,02,FE,19,D2,67 DATA A1,DD,7E,02,FE,19,D2,68<br>DATA A1,DD,66,01,DD,6E,00,7E 1030 DATA A1, DD, 66, 01, DD, 6E, 00, 7E<br>1040 REM<br>1050 REM \*\*\* BLOC 5 \*\*\* \*\*\* BLOC 5 \*\*\* 1060 REM 1070 1080 1090 1100 1110 DATA CD,75,BB,C1,C5,3A,41,Al 1120 DATA 67,3A,42,A1,6F,7E,E5,CD 1130 1140 1150 1160 1170 1180 1190 1200 1210 1220 1230 1240 1250 1260 1270 1280 1290 1300 1310 1320 1330 1340 DATA 32,40,Al,23,7E,32,42,Al DATA 23,7E,32,41,Al,06,01,C5 DATA DD,7E,O4,C1,C5,90,E5,21 DATA 40,Al,86,El,67,DD,6E,<sup>02</sup> DATA 5A,BB,E1,23,10,F7,C1,04 DATA 3A,4O,A1,3C,B8,20,DO,C9 REM REM \*\*\* BLOC 6 \*\*\* REM DATA 00,00,00,21,4F,Al,7E,B7 DATA C8,CD,5A,BB,23,18,F7,OA DATA OD,49,4C,20,46,41,55,54 DATA 20,33,20,50,41,52,41,4D DATA 45,54,52,45,53,OA,OD,00 DATA 21,6D,Al,18,D9,OA,OD,<sup>45</sup> DATA 21,6D,A1,18,D9,OA,OD,45<br>DATA 52,52,45,55,52,20,44,45 DATA 20,50,4F,53,49,54,49,4F REM REM \*\*\* BLOC 7 \*\*\* REM DATA 4E,OA,OD,00,01,00,BC,OE DATA 09,ED,49,01,00,BD,3E,00 DATA ED,79,C9,01,00,BC,3E,<sup>03</sup> DATA ED,79,01,00,BD,3E,01,ED DATA 79,C9,00,00,00,00,00,00 REM 1350 REM \*\*\*\*\* FIN DE DATA \*\*\*\*\*\* 1360 REM 1370 END

Après sauvegarde et vérification, vous lancerez ce programme et suivrez les instructions affichées à l'écran.

Pour utilisation, vous entrerez dans votre programme les lignes suivantes :

- 10 MEMORY &9FFF
- 20 OPENOUT "TRUC."
- 30 MEMORY HIMEM <sup>1</sup>
- 40 CLOSEOUT
- 50 LOAD "EFFETVID.BIN",&A000
- 60 CALL &A000

### Programme de démonstration

Nous vous conseillons, pour une première utilisation, d'entrer le programme de démonstration suivant, qui permet de s'assurer du bon fonctionnement du programme, surtout si vous avez utilisé le chargeur Basic.

```
10 REM **************************
20 REM **
30 REM * *
40 REM **
50 REM **
60 REM **
70
REM **************************
                                * *
              PROGRAMME DE **
            DEMONSTRATION DES **
              EFFET VIDEO **
                                * *
80 REM
90 CALL &BB4E
100 MEMORY &9FFF
110 OPENOUT "BIDON.BID"
120 MEMORY HIMEM - 1
130 CLOSEOUT
140 LOAD "EFFETVID.BIN",&A000
150 CALL &A000
160 MODE 2
170 REM
180 |INIT6845: REM - De preference, tou
jours initialiser le 6845 avant les effe
t videos
190 REM
200 PHRASE1Ç = "Voici une demonstration
d'effet videos'*
210 PHRASE2$ = "que vous pourrez reutili
ser pour"
220 PHRASE3$ = "personnaliser vos progra
mmes "
230 PHRASE4$ = "FRAPPEZ SUR UNE TOUCHE P
OUR LA DEMO SUIVANTE"
```

```
240 REM
250 |SCROLLPRINT,10,10,@PHRASE1$
260 |SCROLLPRINT,13,12,@PHRASE2$
270 |SCROLLPRINT,15,14,@PHRASE3$
280 PRINT CHR$(24)
290 |SCROLLPRINT,7,20,@PHRASE4$
300 PRINT CHR$(24)
310 REM
320 CALL &BB06
330 REM
340 |SCROLLPRINT, 7,20 , "ALLEZ ON ENROULE
 POUR LA DEMONSTRATION SUIVANTE"
350 FOR I = 1 TO 1300
360 NEXT I
370 REM
380 |ROULEH
390 REM
400 MODE 1
410 FOR I = 1 TO 12
420 PRINT"VOICI UN ECRAN BIEN REMPLI POU
R ROULER"
430 PRINT
440 NEXT I
450 REM
460 CALL &BB06
470 REM
480 REM
490 |DEROULEH
500 CALL &BB06
510 REM
520 MODE 1
530 PRINT : PRINT : PRINT
540 PRINT"Je suis un ordinateur très emo
tif "
550 PRINT
560 PRINT aussi, si vous appuyez mainten
ant *
570 PRINT
580 PRINT"sur une touche, j'aurai peur"
590 REM
600 CALL &BB06
610 REM
620 |TREMBLE
630 REM
640 CALL &BB06
650 REM
660 |INIT6845
670 REM
680 MODE 1
690 PRINT : PRINT : PRINT
```
 PRINT"Une petite ondulation vous pla irait" PRINT : PRINT : PRINT PRINT"APPUYEZ SUR UNE TOUCHE POUR VO IR" REM CALL &BB06 REM |ONDULE REM CALL &BB06 REM |INIT6845 REM MODE 0 PRINT : PRINT : PRINT |SCROLLPRINT,5,5,"DESTROY !" CALL &BB06 |DESTROY CALL &BB06 |INIT6845 MODE 0 PRINT : PRINT : PRINT PRINT "TEXTE ECRASE" |ECRASE CALL &BB06 IINIT6845

> Après lancement, vous verrez apparaître tous les effets décrits plus haut.